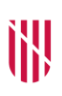

- **G** CONSELLERIA
- O EDUCACIÓ
- I I UNIVERSITAT
- **B** DIRECCIÓ GENERAL
- $\angle$  PLANIFICACIÓ, ORDENACIÓ I CENTRES

# **INSTRUCCIONS PER ALS CENTRES PÚBLICS REFERIDES A LA INTRODUCCIÓ DE DADES AL GestIB**

Actualització octubre de 2023

# GOIB/

# **TEMPORALITZACIÓ DE LES TASQUES D'INTRODUCCIÓ DE DADES AL GestIB**

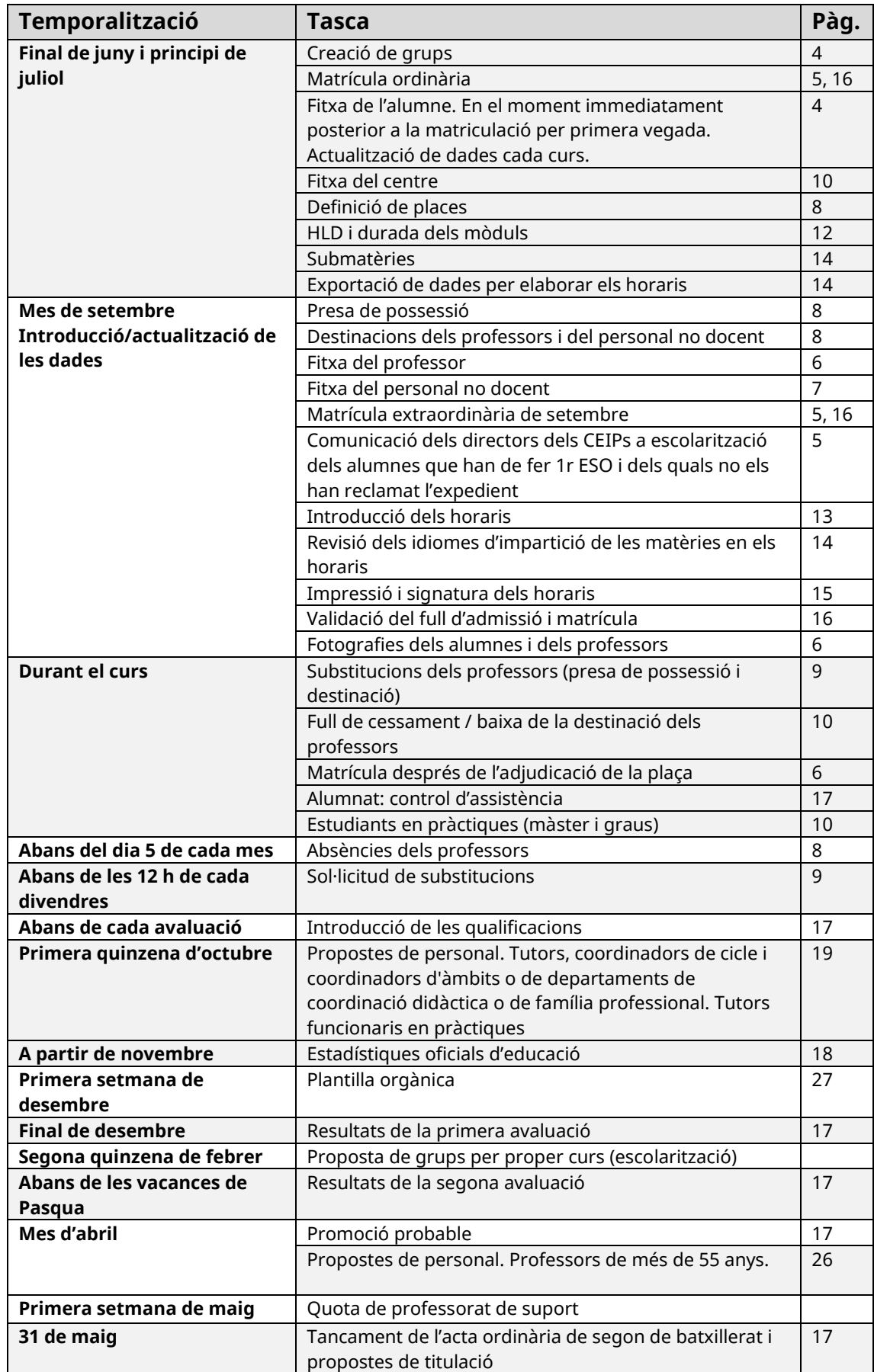

illy Gora

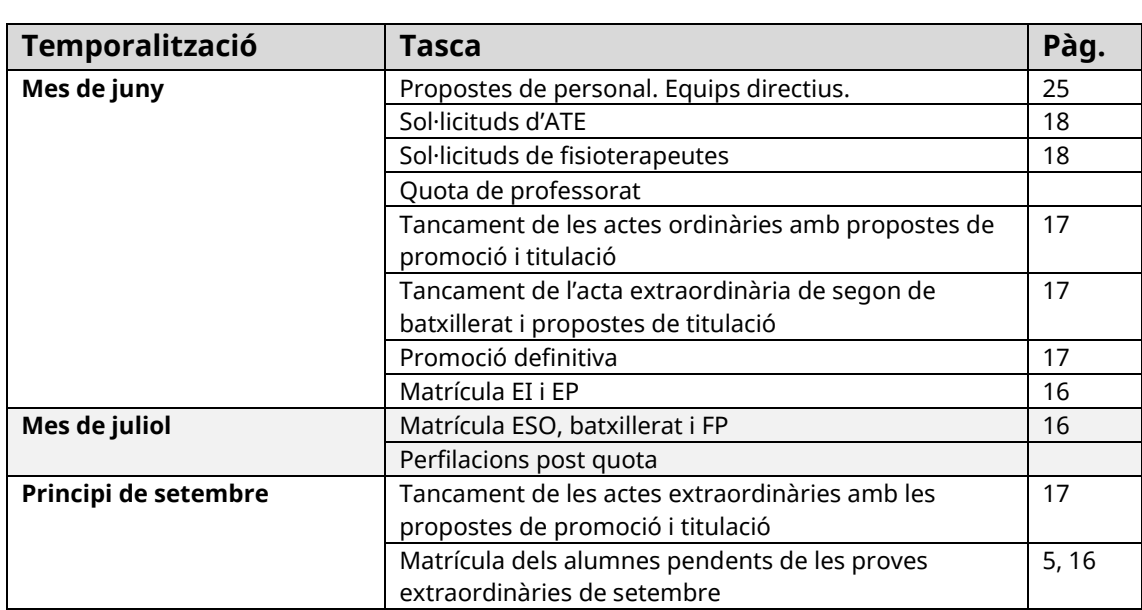

# **INSTRUCCIONS PER ALS CENTRES PÚBLICS REFERIDES A LA INTRODUCCIÓ DE DADES AL GestIB**

El GestIB és el programa oficial establert per la Conselleria d'Educació i Universitats per a la gestió acadèmica i administrativa de tots els centres docents públics. A més a més, és la via oficial de comunicació entre la Conselleria i els centres i la Conselleria i el professorat.

En aquest programa, els centres públics, i, en el que determina el Decret 3/2017, els centres privats concertats, hi han d'introduir i actualitzar les dades referides al centre, a l'alumnat, a les famílies, al professorat i també als resultats acadèmics i a altres aspectes organitzatius, de funcionament i pedagògics.

Els centres privats que empren el GestIB poden utilitzar totes les funcions del programa que vulguin. Obligatòriament, han d'emplenar l'estadística oficial, les qualificacions de segon de batxillerat i les propostes de titulació.

Els directors dels centres són els responsables que les dades s'introdueixin dins els terminis establerts i de verificar que siguin correctes.

# **1. Introducció i actualització de dades al GestIB a l'inici del curs**

### **1.1. Alumnat**

# **Fitxa de l'alumne**

*Alumnat>>Fitxa alumne Ajuda: [Fitxa alumnat](https://suportgestib.caib.es/wiki-gestib/gestio-educativa/alumnat/fitxa-de-lalumna-e/)*

S'han d'actualitzar les dades personals (adreces, telèfons, fotografies, adreces de correu electrònic), els càrrecs (delegats, membres del consell escolar, membres de l'APIMA), l'ús de serveis (transport, menjador, escola matinera, armariets, etc.), les dades dels alumnes amb NESE, les dades mèdiques, les autoritzacions, etc.

# **Grups**

*Alumnat>>Matrícula>>Grups [Ajuda:](https://suportgestib.caib.es/wiki-gestib/gestio-educativa/alumnat/matricula/grups/) grups*

Es recomana tenir els grups creats abans del procés de matrícula

- S'han de **crear tots els grups** per a cada ensenyament i curs.
- Tots els grups han de tenir un **tutor assignat**. Es pot afegir el tutor en el moment de crear el grup o posteriorment. Si una persona substituta, ha d'assumir el càrrec de tutoria, aquesta s'ha d'afegir com a nova tutora del grup.
- És important, que una vegada afegits els alumnes al grup s'indiqui qui és el **delegat/-da i subdelegat/-ada** de cada grup.
- Als centres de secundària es demana que als **grups de PDC** s'assigni la lletra P (si n'hi ha més d'un al mateix nivell P i Q) i als **grups d'FP a distància**, la lletra Z.

# **Matrícula**

S'han d'actualitzar totes les dades de la matrícula que s'introduïren el mes de juny o juliol, d'acord amb el calendari establert en la resolució anual sobre el procés d'adscripció i admissió.

 **Educació infantil:** a més de totes les dades generals s'han d'introduir correctament les dades referides als alumnes que han de cursar religió (s'ha d'arxivar el permís exprés dels pares dins l'expedient de l'alumne). Aquesta informació queda recollida explícitament a la pantalla de la matrícula individual.

S'ha d'informar també de la primera llengua estrangera, per fer-ho, s'ha d'anar a l'opció del menú: *Alumnat>>Matrícula>>Alumnat llengua estrangera (EI)*

**Atenció:** els EI, CEIP i CP (públics) heu de consignar també **La llengua de primer ensenyament**. L'opció del menú és: *Alumnat>>Matrícula>>Llengua de primer ensenyament*

 **Educació primària:** a més de totes les dades generals, s'han d'introduir correctament les dades referides als alumnes que han de cursar religió (S'ha d'arxivar el permís exprés dels pares dins l'expedient de l'alumne.) Opció de menú: *Alumnat>>Matricula>>Canvi opció religió*.

També s'ha d'indicar quins alumnes participen en els diversos programes internacionals, si s'escau (British, Matèries no lingüístiques en llengua estrangera).

L'opció del menú és: *Alumnat>>Matrícula>>Programes internacionals*

**Abans del 10 d'octubre els centres de primària han de comunicar al Servei d'Escolarització, a l'adreça:** [escolaritzacio.palma@dgplacen.caib.es,](mailto:escolaritzacio.palma@dgplacen.caib.es) el nom dels alumnes que haurien de fer 1r d'ESO i dels quals els IES no els han reclamat l'expedient .

 **Educació secundària:** s'han d'introduir correctament les dades referides als alumnes que han de cursar religió (s'ha d'arxivar el permís exprés dels pares dins l'expedient de l'alumne), a les exempcions i les convalidacions i les

matrícules de les matèries pendents del curs anterior. També s'han d'indicar els alumnes que participen en els diversos programes (British, EOIES, PEI, etc.), si s'escau.

Opcions de menú per gestionar la informació anterior:

*Alumnat>>Matrícula>>Canvi opció religió Alumnat>>Matrícula>>Programes d'ensenyament integrats Alumnat>>Matrícula>>Programa EOIES/EOI-CEPA Alumnat>>Matrícula>>Programes internacionals*

Acabat el termini de matrícula, els IES han de comunicar al servei d'escolarització el nom dels alumnes de 1r d'ESO adscrits que no han formalitzat la matrícula a [escolaritzacio.palma@dgplacen.caib.es](mailto:escolaritzacio.palma@dgplacen.caib.es)

- *1. [Ajuda matrícula finals de juny](http://80.28.7.251/wikigestib/index.php/Juny#Tasques_de_matriculaci.C3.B3_.28finals_juny-principis_de_juliol.29) – principi juliol*
- *2. [Ajuda matrícula setembre](https://suportgestib.caib.es/preguntes-mes-frequents/recull-cronologic-de-tasques-a-fer-emprant-el-gestib/)*

#### **Importació de fotografies dels alumnes**

*Alumnat>>Importació de les fotografies de l'alumnat*

S'han d'actualitzar les fotografies dels alumnes almenys cada dos cursos i sempre que us arribi un alumne nou al centre.

- *Alumnat>>Importació de les fotografies de l'alumnat* . Aquesta opció permet fer una importació massiva per grups.
- *Alumnat>>Fitxa alumne.* Des d'aquí es pot canviar la foto de l'alumne/a de manera individual.

#### **1.2. Personal**

S'ha de donar d'alta en el programari **SeU** (Seguretat Unificada) tota persona nouvinguda al centre en qualsevol moment del curs (personal docent i personal no docent)

#### **Fitxa del professor**

*Personal>>Fitxa del professor*

S'han d'actualitzar les dades personals dels professors — adreces, telèfons, fotografies, adreces de correu electrònic, condició administrativa (que ha de coincidir amb la que figura a la graella que es mostra a l'opció de menú *Personal>> Personal destinat en el centre DGPDOCEN*) i s'ha d'indicar si tenen reducció de jornada.

La reducció de jornada s'ha de recollir a l'apartat corresponent de la pestanya "Dades administratives"

 $\triangleright$  Qualsevol dada no actualitzada pot ser un impediment per a la correcta obtenció d'una nova contrasenya en cas d'oblit o caducitat d'aquesta.

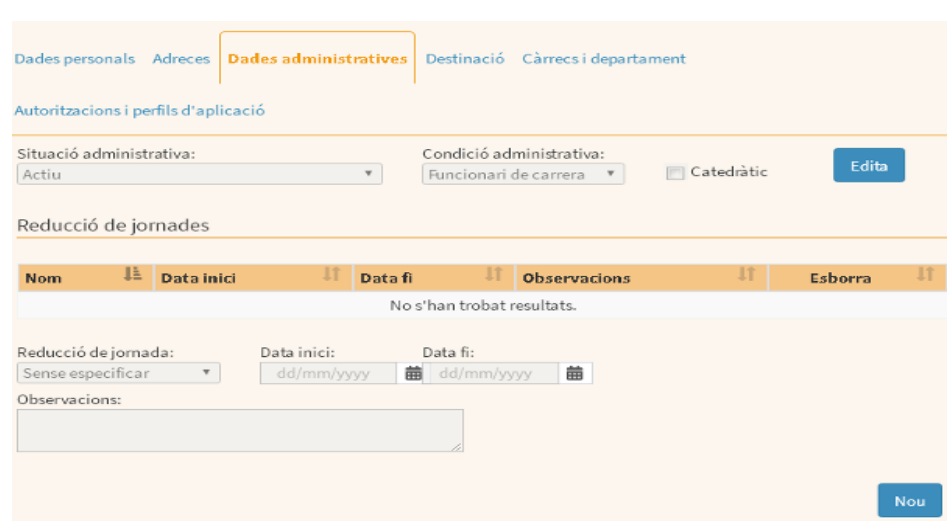

S'han d'assignar els nous càrrecs (càrrecs directius, tutors, tutors d'FCT, coordinadors de cicle, coordinadors d'àmbits o de departaments de coordinació didàctica o de família professional, membres del consell escolar, coordinadors diversos) i, als centres que pertoqui, els departaments, revisant i modificant les matèries adscrites a cada departament, si escau.

S'han de revisar i modificar, si escau, les autoritzacions i els perfils assignats al personal docent. (*Personal>>Gestió de permisos*)

S'han de donar de baixa, amb **data 31 d'agost**, els càrrecs no directius que deixen d'ocupar-se.

#### **Fitxa del personal no docent**

*Personal>>Fitxa personal no docent [Ajuda personal no docent](https://suportgestib.caib.es/wiki-gestib/gestio-educativa/personal/fitxa-personal-no-docent/)*

S'han d'actualitzar les dades personals (adreces, telèfons, fotografies, adreces de correu electrònic) i les dades administratives; s'han d'indicar les reduccions de jornada, les destinacions, els horaris i els càrrecs, si s'escau, i s'han de donar les autoritzacions i els perfils necessaris per al correcte ús del GestIB.

Durant el curs s'han d'introduir les absències i les justificacions de les faltes d'acord amb el procediment establert. (*Personal>>Fitxa personal no docent – pestanya: Absències-*)

 Qualsevol dada no actualitzada pot ser un impediment per a la correcta obtenció d'una nova contrasenya en cas d'oblit o caducitat d'aquesta.

# **Absències del professorat**

Les absències s'han d'introduir, durant tot el curs, **abans del dia 5 de cada mes** i

les faltes s'han de justificar d'acord amb el [procediment establert](http://www.caib.es/govern/sac/fitxa.do?codi=1269273&coduo=38&lang=ca) per la DG de Personal Docent.

Introducció faltes*: Personal>>Absències del professorat* Generació llistat: *Llistes>>Personal>>Faltes de professorat*

# **Definició de places**

*Personal>>Definició de places [Ajuda places](https://suportgestib.caib.es/wiki-gestib/gestio-educativa/personal/definicio-de-places/)*

A l'inici de cada curs acadèmic, una vegada donat d'alta tot el personal del centre, les places no emprades s'han de donar de baixa en data 31 d'agost, o s'han d'esborrar, sempre que no s'hagin fet servir per als programes generadors d'horaris (GP-Untis, Peñalara, Kronowin, FET).

Abans de donar d'alta una nova plaça, s'ha de comprovar que cap de les que consten amb data de baixa es pugui reutilitzar.

#### **Presa de possessió**

*Personal>>Presa de possessió*

El centre ha de revisar aquesta opció per confirmar la presa de possessió del personal nouvingut del centre. S'ha de tenir en compte si un interí ha de ser tutoritzat.

- Es farà la presa de possessió només del personal docent interí i del personal que és funcionari en pràctiques.
- La presa de possessió va sempre associada a haver de donar d'alta a la persona a l'opció *Personal>>Destinacions del professorat*.
- Tutorització de professorat interí. Aquesta informació s'afegeix en el mateix moment de fer la presa de possessió.
	- o *[Ajuda tutorització](https://www.caib.es/govern/sac/fitxa.do?codi=4620502&coduo=38&lang=ca)*

#### **Destinacions dels professors**

*Personal>>Destinacions dels professors*

La informació que s'introdueix en aquest apartat es recull després a la fitxa del professor. Aquestes dades s'han de revisar i actualitzar anualment. És recomanable tenir actualitzada la informació d'aquesta pantalla la primera setmana del mes de setembre.

El professorat que no continua al centre ha de tenir com a data de baixa el dia 31 d'agost. (No s'ha de posar aquesta data fins que el professorat hagi acabat totes

les tasques relacionades amb l'avaluació extraordinària dels ensenyaments que la tenen definida)

S'ha d'indicar l'obtenció de destinació, la funció i la jornada fent-la coincidir amb la informació que consta a la graella de l'opció de menú *Personal>>Professorat destinat en el centre (DGPDOCEN)*.

Qualsevol persona docent o no docent que arriba nova a un centre ha de ser destinada al GestIB i s'ha de donar d'alta al programari SeU.

Excepció: alumnat en pràctiques de Grau i Màster.

# **Substitucions**

*Personal>>Substitucions [Ajuda substitucions](https://suportgestib.caib.es/wiki-gestib/gestio-educativa/personal/substitucions/)*

És important que abans de donar de baixa un substitut o qualsevol professor es donin de baixa els càrrecs que tengui (*Personal>>Fitxa professor,* pestanya *Càrrecs*). Així mateix, no pot quedar activa cap substitució d'un curs al següent. Per tant, les substitucions d'un any acadèmic s'han d'haver donat de baixa com a màxim el 31 d'agost.

En aquesta pestanya s'han d'introduir totes les substitucions de professors que es produeixin durant el curs. S'hi ha d'indicar el nom del professor titular, el nom del professor substitut (que abans s'ha d'haver donat d'alta com a professor del centre a la pantalla de les destinacions) i la data de la presa de possessió del substitut. Quan el titular retorni a la seva plaça, s'ha d'indicar la data de finalització de la substitució.

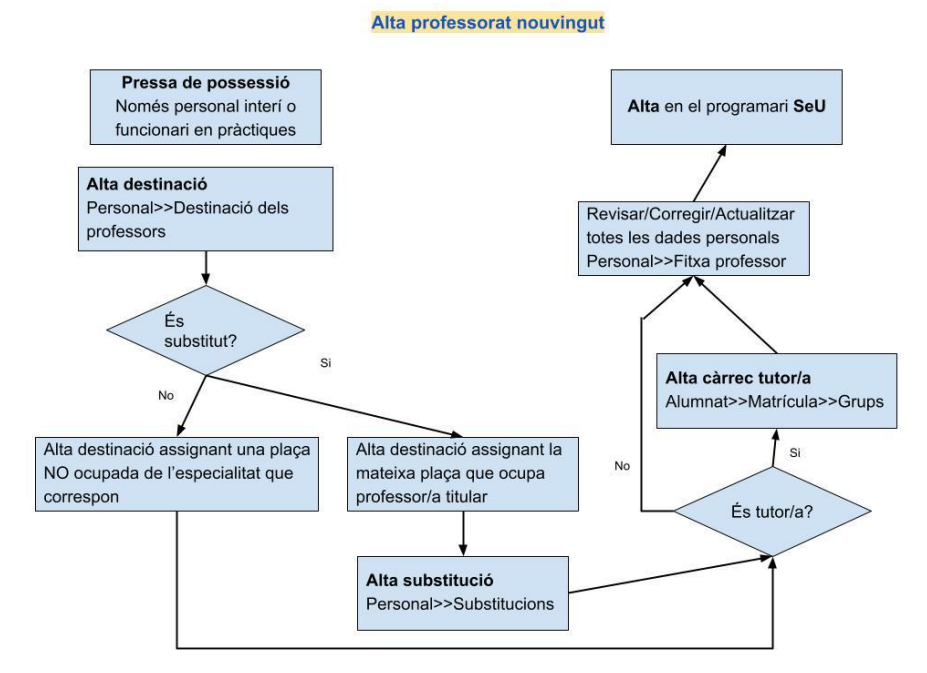

# *[Ajuda genèrica per gestionar altes, baixes del professorat en el centre](https://suportgestib.caib.es/preguntes-mes-frequents/passes-per-donar-dalta-i-baixa-professorat/)*

IMPORTANT: Quan es produeix una substitució, especialment els primers dies del mes de setembre o abans de l'inici del període lectiu, cal recordar que l'horari s'ha de fer sempre a la persona titular, per poder garantir-ne el correcte traspàs.

#### **Sol·licitud de substitucions**

Les sol·licituds de substitucions (*Personal>>Sol·licitud de substitució*), el full de cessament (*Personal >> Full de cessament*) i la baixa de la destinació (*Personal >>Destinacions dels professors*), s'han de gestionar amb el programa. *[Ajuda per sol·licitar una substitució](https://suportgestib.caib.es/wiki-gestib/gestio-educativa/personal/sollicituds-de-substitucio/)*

#### **Estudiants en pràctiques (màster i graus)**

 $\triangleright$  Setembre

Els centres educatius interessats a participar en aquesta convocatòria han d'accedir al GestIB, a l'opció *Centre >>Propostes de personal*. Han de seleccionar la universitat i les pràctiques corresponents i emplenar la proposta, en el terminis establerts a la convocatòria.

Octubre/Febrer

Quan arriben els estudiants en pràctiques al centre educatiu, el director els ha de donar d'alta al GestIB, a *l'opció Personal>>Destinacions dels professors*. En el moment de fer la destinació, la persona practicant ha de ser destinada en una plaça del cos 0996.

 $\triangleright$  Maig

Una vegada acabat el període de pràctiques, els directors dels centres han de comunicar el nom dels tutors i coordinadors de les pràctiques que s'han fet al seu centre, a través del GestIB, a l'opció *Personal>>Certificació de tutors alumnes en pràctiques.*

#### **1.3. Centre**

#### **Fitxa del centre**

*Centre>>Fitxa del centre*

És molt important que les dades estiguin completes i actualitzades. Us trobareu aquestes opcions:

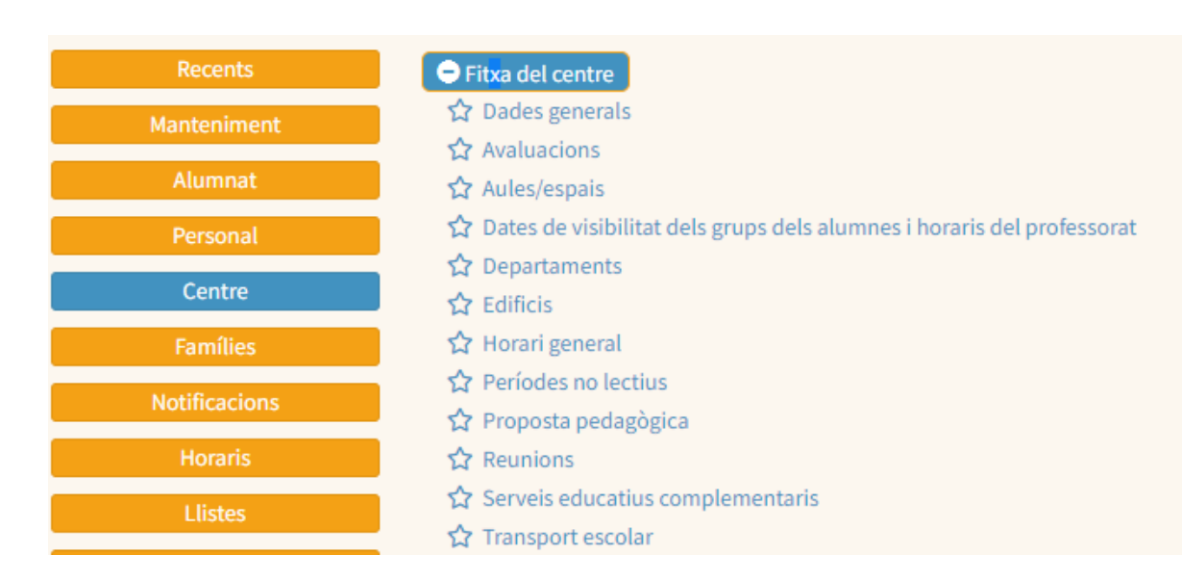

#### **Dades generals**

Recordau que heu d'actualitzar les dades que hi apareixen i, si s'escau, el preu del menjador, l'horari de l'escola matinera i les dades referides al servei de préstec de llibres.

S'han de revisar/actualitzar les dades relatives a les llengües en què s'imparteixen les classes al centre.

S'ha d'informar de l'aprovació dels documents institucionals: *Centre>>Documents institucionals*

Us animam a fer servir el logotip del centre als documents que genera el GestIB. La resolució de la imatge ha de ser de 72 ppp i les mides, 266 píxels horitzontals i 115 de verticals.

Avaluacions S'han d'introduir les dates d'inici i de fi de les avaluacions que siguin necessàries al llarg del curs, especialment l'avaluació final, i el període en què s'autoritza la introducció de dades.

És important que ens indiqueu la capacitat de les aules (nombre d'alumnes **Aules** que hi caben) i la superfície que té cada una.

Departaments S'han de revisar que estan donats d'alta tots els departaments que té el centre, i que cada un té vinculades totes les matèries que li corresponen.

Les dades referents a l'edifici principal i a les aules han d'estar **Edificis** correctament introduïdes.

Horari general L'horari general s'importa automàticament d'un curs al següent, però s'ha de revisar si hi ha hagut canvis. Apareix en el full de matrícula i adscripció.

Períodes no lectius Hi heu d'introduir les festes locals i els dies de lliure disposició.<sup>1</sup> En haver-ho fet, s'actualitzarà el calendari escolar de l'apartat *Centre>>Calendari escolar.* Els festius nacionals i els autonòmics, am és dels períodes no lectius, venen donats per defecte.

Els centres d'EI 0-3 anys no depenents de la Conselleria, han de revisar i modificar, si escau, els períodes no lectius segons ho tenguin establert en el seu calendari.

#### **Documents institucionals**

*Centre>>Documents institucionals*

Recordau que heu d'actualitzar les dades que hi apareixen, entre d'altres l'aprovació dels documents institucionals.

#### **Transport escolar**

*Centre>>Fitxa del centre>>Transport escolar*

Heu d'actualitzar les dades si hi ha hagut canvis en la companyia, línies i parades respecte al curs anterior. 'opció de menú per fer-ho és *Centre>>Fitxa del centre>>Transport escolar*

L'assignació de l'alumnat a línia/aturada/vehicle es farà des de l'opció de menú *Alumnat>>Usuaris de transport*. S'ha d'assignar sempre un vehicle, i aquest ha de ser el que, en el desplegable corresponent, en la seva descripció mostra el número del vehicle al final.

#### **Llibres**

 $\overline{a}$ 

Heu d'actualitzar les dades referides al servei de préstec de llibres.

Els centres que estiguin interessats en adherir-se al servei de reutilització de llibres han de contactar amb el servei corresponent perquè posteriorment es pugui informar a GestIB.

#### **HLD i durada dels mòduls**

*Centre>>HLD i durada dels mòduls*

En aquest apartat heu d'introduir, a **H. Set. Centre** i per a cada curs, les hores que es dediquen a cada matèria, d'acord amb la concreció curricular del centre. Per

 $^1$  Aquests dies no es poden triar fins que no es conegui el calendari de les festes locals de l'any següent i s'han de notificar tant a la Direcció General de Planificació, Ordenació i Centres, mitjançant el GestIB, com a les famílies dels alumnes i a les empreses concessionàries dels diferents serveis escolars, si és possible abans de final d'any i sempre amb una antelació mínima de 30 dies naturals.

fer-ho, heu de triar l'opció d'editar, seleccionar la matèria, indicar les hores a Durada/hores setmanals centre i guardar els canvis.

La columna **H. Set**., que apareix emplenada en alguns ensenyaments, és orientativa pot variar segons la distribució de les hores per cursos i cicles i l'adjudicació de les hores de lliure disposició (HLD) de cada centre. Heu de tenir en compte que les matèries de religió i atenció educativa han de tenir la mateixa durada.

El total d'hores als CEIP ha de ser de 22,5 hores, considerant que sols se suma un dels valors de les matèries opcionals (religió/atenció educativa).

# **Llengües d'impartició**

*Centre>>Manteniment de graelles de llengües d'impartició* , aquesta opció només està disponible per al càrrec de director. Té relació directa amb els horaris dels grups i la informació que es troba a l'opció *Centre>>HLD i durada dels mòduls.*

En aquesta opció s'ha d'informar cada any les hores que es fan de cada matèria en cada possible idioma, per tal de poder establir una correspondència entre la informació que es recull en els horaris juntament amb la que s'ha introduït a l'apartat HLD i durada dels mòduls.

# **1.4. Horaris**

Els horaris dels alumnes, dels grups i dels professors s'han d'haver introduït al GestIB abans d'acabar el mes de setembre (comprovar la data que s'ha informat a les instruccions d'inici de curs)

Abans d'introduir la informació referent als horaris és important tenir en compte els següents requisits previs:

**1.** Dins l'apartat centre:

- Haver introduït l'hora d'inici (1a sessió) i la durada de les activitats del centre.

- Haver triat l'idioma/es amb el qual s'imparteixen les classes.

- Haver introduït les dates d'avaluació. Inicialment serà suficient haver introduït les dates de la primera avaluació.

**2.** Dins l'apartat de *Alumnat>>Matrícula>>Grups*, tenir creats **tots els grups** de tots els ensenyaments.

**3.** Tenir creades **totes les [submatèries](http://80.28.7.251/wikigestib/index.php/Submat%C3%A8ries)** necessàries, abans de generar horaris de grup. D'altra banda, tenir els horaris fets també és requisit per a posar faltes d'assistència.

Així mateix, es recomana:

- Tenir introduït tot el professorat.
- Haver donat d'alta totes les aules, en cas de que es vulguin veure a l'horari, dins l'apartat de Centre.

Per als centres que fan servir un programa generador d'horaris:

A *Horaris>>Horari: importació i exportació* podeu importar els horaris generats pels programes següents: FET, GP-Untis, Peñalara i Kronowin. La condició per fer-ho és haver exportat prèviament les places, els grups i les submatèries des del GestIB.

#### **Submatèries**

#### *Horaris>>Submatèries*

Abans de començar a elaborar els horaris, s'han d'haver introduït **totes** les matèries a l'arbre de matèries del centre i s'han d'haver creat les submatèries. Cas que sigui necessari afegir alguna matèria a l'arbre d'ensenyaments, el centre farà la sol·licitud enviant un correu electrònic a l'adreça [gestib@educacio.caib.es](mailto:gestib@educacio.caib.es)

#### **Assignació de l'idioma de la matèria**

S'ha d'assignar un idioma a cada matèria, d'acord amb el projecte lingüístic del centre.

Es recomana introduir l'idioma des de l'opció *Horaris>>Horari de grup*, quan es crea cada sessió horària.

Per a les matèries lingüístiques, una vegada afegides a l'horari de grup, es pot agilitzar el procés fent servir l'opció *Horaris>> Utilitats horàries*, i pitjar el botó Arreglar idioma de les sessions horàries .

Aquesta funció assigna per defecte el castellà a les matèries de llengua castellana el català a les matèries de llengua catalana i l'anglès a les matèries d'anglès o primera llengua estrangera.

Es pot visualitzar el resultat des de la pestanya *Centre>> Manteniment de graelles de llengües d'impartició*. Des d'aquest menú també s'han d'introduir les llengües d'impartició **per cursos**. Aquesta opció només és accessible pel director/a del centre.

GOIB/

Dades de la sessió

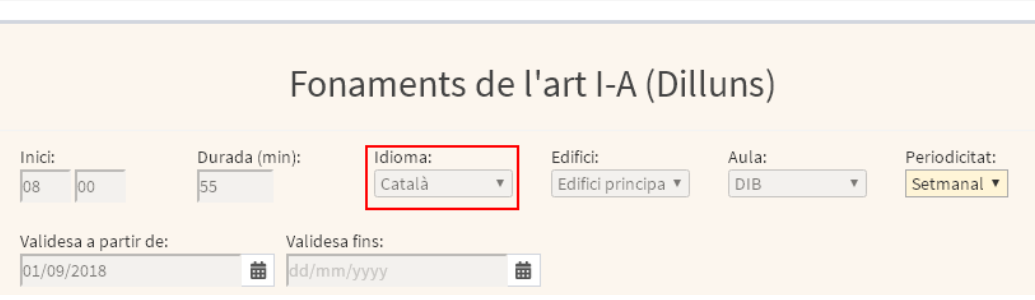

En qualsevol cas heu d'introduir la distribució de les llengües d'acord amb el projecte lingüístic del centre. El total d'hores ha de coincidir amb el que heu introduït a *Centre>>HLD i durada dels mòduls*.

Després s'han de revisar els horaris dels alumnes, dels grups i dels professors:

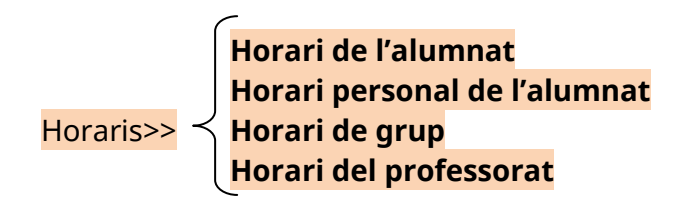

Un cop s'han introduït els horaris, s'han d'imprimir els horaris personals dels professors, els professors els han de signar i s'han de guardar dins cada expedient. Per fer-ho, heu d'anar a *Llistes>>Horaris>>Horari professorat* , heu de seleccionar tots els professors, la data i l'opció **horari individual i detallat del professor**, i heu de generar l'informe.

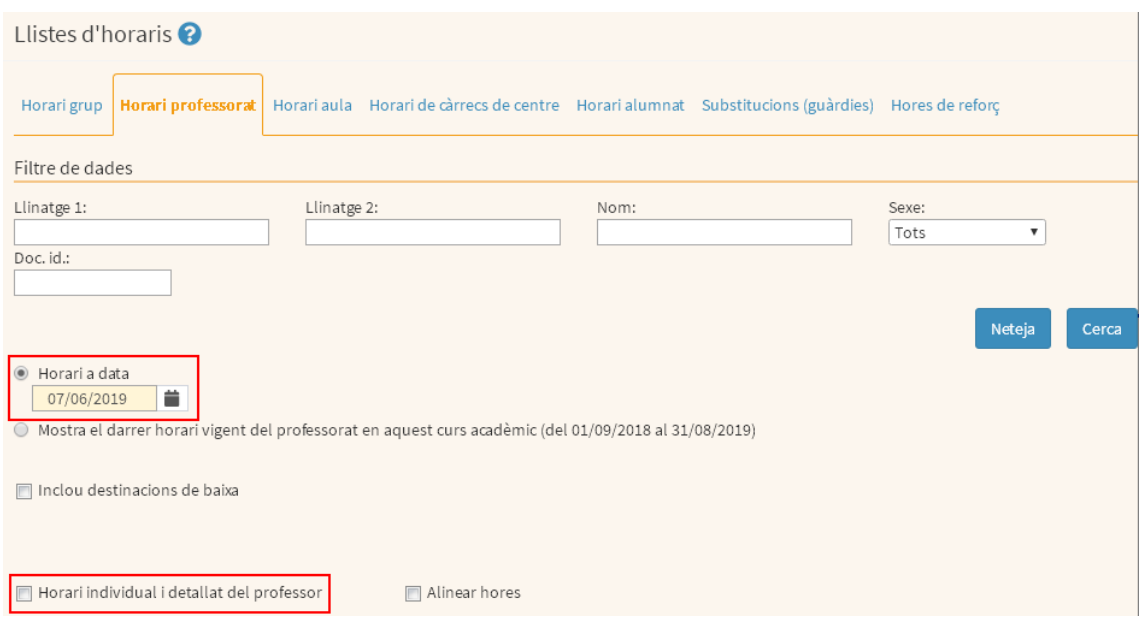

# **Important: validació del full de matrícula i adscripció.**

*[Ajuda full matrícula i adscripció](https://suportgestib.caib.es/wiki-gestib/gestio-educativa/llistes/alumnat/matricula-altres-llistes/)*

Per validar el full de matrícula i adscripció, en tenir totes les dades introduïdes heu d'anar a *Llistes >>Alumnat>> Matrícula>> Full de matrícula i adscripció*, heu de desmarcar la casella **El Esborrany:** i, a continuació, heu de clicar sobre la icona de la impressora.

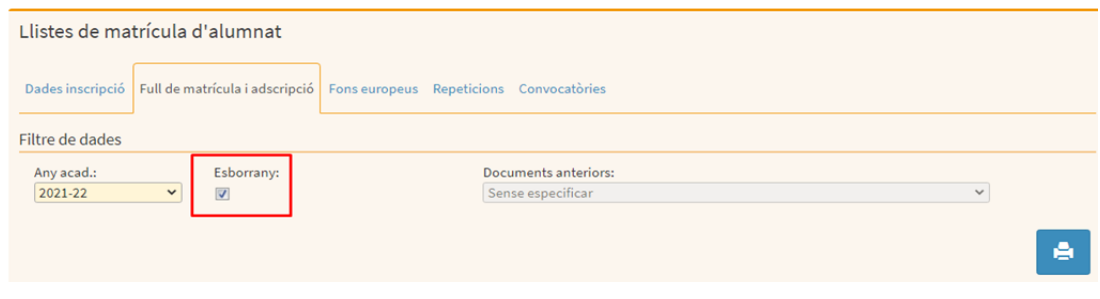

# **2. Introducció i actualització de dades al GestIB durant el curs**

Els centres docents han d'actualitzar, entre moltes altres dades que no s'especifiquen, les dades que s'esmenten dins els terminis que s'indiquen a continuació.

#### **2.1. Alumnat**

En el cas dels alumnes nous al centre, durant el curs se n'han d'actualitzar les dades tal com s'indica en l'apartat 1.1.

# **Matrícula**

Un cop finalitzats els períodes de matrícula establerts en la resolució anual sobre el procés d'admissió i adscripció, els centres han de formalitzar les matrícules al GestIB en un termini màxim de 5 dies lectius comptadors des del moment en què l'oficina d'escolarització hagi adjudicat la plaça. És requisit previ a la matrícula haver fet una preinscripció de l'alumnat.

Opcions de menú per matricular:

- *Alumnat>>Matrícula>>Matrícula individual*
- *Alumnat>>Matrícula>>Matrícula col·lectiva*

*[Ajuda Preinscripció](https://suportgestib.caib.es/wiki-gestib/gestio-educativa/alumnat/matricula/preinscripcio/) [Ajuda Matrícula col·lectiva](http://80.28.7.251/wikigestib/index.php/Matrícula_col·lectiva) [Ajuda Matrícula individual](https://suportgestib.caib.es/wiki-gestib/gestio-educativa/alumnat/matricula/matricula-individual/)*

# G  $\overline{O}$  $\mathbf I$ B ╱

# **Avaluació**

*Alumnat>>Avaluació>>Avaluació* 

*Alumnat>>Avaluació>>Avaluació per criteris*

S'han d'introduir totes les qualificacions dels alumnes en les dates establertes per a les avaluacions periòdiques.

- El tancament de les actes d'avaluació ordinària s'han d'haver fet com a molt tard el 26 de maig, abans de les 12h. per a segon de batxillerat i el 30 de juny per a la resta d'estudis.
- El tancament de les actes d''avaluació extraordinària s'ha d'haver introduït, com a màxim, el 23 de juny, abans de les 12h, per a segon de batxillerat.

Les avaluacions final/ordinària i extraordinària duen associat el procés de generació de l'acta corresponent. (Llistes>>Avaluació>>Informes – Actes d'avaluació)

# **Promoció/proposta de títol**

*Alumnat>>Avaluació>>Promoció/Proposta de títol*

La **promoció probable** s'ha d'introduir segons el terminis que s'estableixin, generalment sol coincidir amb la primera setmana d'abril, encara que les dades no siguin definitives, es podran tornar a revisar al juny. Pensau que és molt important tenir les dades tan ajustades com sigui possible, de cara a la proposta de grups per al proper curs que farà la DG de Planificació, Ordenació i Centres, que també té en compte els percentatges de promoció i repetició de cursos anteriors.

**Promoció definitiva.** Desprès de l'avaluació final/ordinària ( i extraordinària si escau), per a cada etapa educativa, s'ha d'introduir l'opció corresponent a la promoció definitiva, en relació al curs següent, de tot l'alumnat.

IMPORTANT: **NO** es pot fer servir aquest opció per al 2n de batxillerat. En aquest cas la decisió de promoció es farà, alumne per alumne, des de la pantalla d'avaluació *Alumnat>>Avaluació>>Avaluació*

# **Control d'assistència**

*Alumnat>>Control d'assistència*

Les faltes d'assistència dels alumnes s'han de registrar al GestIB el dia en què es produeixen i s'han de comunicar a les famílies a fi que les puguin justificar. Els tutors han de justificar les faltes en rebre el justificant dels pares.

Si les famílies fan la justificació emprant GestIB, la persona que té el càrrec de tutor de grup, es podrà justificar des de l'opció de menú *Famílies>>Sol·licitud de*  *justificació de faltes*. Davant les faltes reiterades d'un alumne s'ha d'activar el protocol d'absentisme.

# **2.2. Personal**

Durant el curs s'han d'introduir i actualitzar les dades dels professors i el PAS, a més dels possibles substituts i s'han de registrar els canvis que es puguin produir.

# **Sol·licituds d'ATE**

*Personal>>Sol·licituds d'ATE*

Les sol·licituds d'ATE s'han de formalitzar d'acord amb les [instruccions](https://www.caib.es/sites/diversitat/ca/ate/) del Servei d'Atenció a la Diversitat (SAD). Estau pendents dels terminis del SAD durant el mes de juny.

# **Sol·licituds de fisioterapeutes**

*Personal>>Sol·licituds de fisioterapeutes*

Les sol·licituds de fisioterapeutes s'han de formalitzar d'acord amb *[instruccions](https://www.caib.es/sites/diversitat/ca/servei_fisio/)* del SAD. Estau pendents dels terminis del SAD durant el mes de juny.

# **2.3. Centre**

És molt important que les dades estiguin completes i actualitzades per poder gestionar correctament els següents punts.

# **Estadístiques oficials d'educació**

*Centre>>Estadístiques oficials d'educació*

La Llei orgànica 2/2006, de 3 de maig, d'educació (BOE núm. 106, de 4 de maig), i la Llei 3/2002, de 17 de maig, d'estadística de les Illes Balears (BOIB núm. 64, de 28 de maig), obliguen les administracions educatives a proporcionar les dades necessàries per a les estadístiques educatives dels àmbits nacional i internacional que correspon elaborar a l'Estat. Entre aquestes estadístiques, hi ha l'estadística dels ensenyaments no universitaris. Per això, tots els centres educatius de les Illes Balears de tots els nivells i de qualsevol titularitat han d'actualitzar les seves dades cada curs, quan l'Administració els ho sol·liciti, i han d'emplenar les diferents pestanyes d'aquest apartat. El termini per actualitzar aquestes dades oficials és entre novembre i juny, depenent de les adaptacions i canvis que cada curs sol·licita el Ministeri d'Educació i Formació Professional.

Si el centre empra el GestIB, les dades, excepte les referides a les TIC, es poden importar directament i es poden validar una vegada comprovades. S'ha d'accedir a totes les opcions associades a aquest menú.

#### **Propostes de personal**

*Centres>>Propostes de personal [Ajuda proposta de personal](https://suportgestib.caib.es/wiki-gestib/gestio-educativa/centre/propostes-de-personal/)*

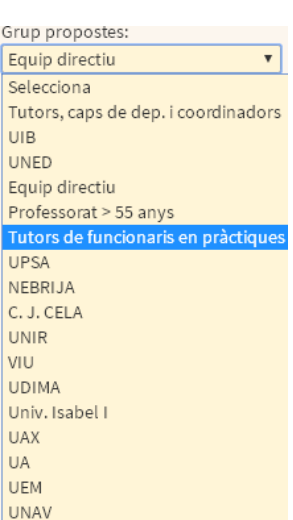

Les propostes de personal que apareixen en aquest apartat s'han de fer dins els terminis que us marca l'Administració. És molt important que sigueu rigorosos en la introducció de les dades. Es requisit tenir correctament emplenades les dades de la condició administrativa (*Personal>>Fitxa del professor-Dades administratives*)

# **2.3.1. Proposta de tutors, coordinadors d'àmbits o de departaments de coordinació didàctica o de família professional, coordinadors de cicle i coordinadors**

#### **Primera quinzena d'octubre**

El GestIB us mostrarà per a cada tipus de nomenament un llistat amb les persones a les quals heu marcat com a tutors, coordinadors de cicle, coordinadors d'àmbits o de departaments de coordinació didàctica o de família professional o coordinadors a la fitxa del professor. És molt important que actualitzeu la fitxa anualment, d'acord amb les responsabilitats assignades a la PGA.

# **1. Consideracions prèvies a les propostes**

**a)** A l'hora de proposar els **tutors**, heu de tenir en compte el que es disposa en l'article 63 del *Decret 4/2023 de 13 de febrer, pel qual s'aprova el Reglament orgànic de les escoles infantils públiques, els col·legis d'educació primària, els col·legis d'educació infantil i primària, els col·legis d'educació infantil i primària integrats amb ensenyaments elementals de música, els col·legis d'educació infantil i primària integrats amb educació secundària i els instituts d'educació secundària de la Comunitat Autònoma de les Illes Balears*.

També heu de tenir en compte el següent:

- 1. El nombre de tutors no pot ser superior al de tutors autoritzats.
- 2. Es poden proposar tutors de grups de segon cicle d'educació infantil, de primària, d'aules UEECO, d'ESO, de batxillerat, dels cicles formatius (en queden exclosos els tutors d'FCT –sempre que no sigui tutors del grup- i dels grups d'alumnes d'agrupaments modulars i de mòduls monogràfics) i, als centres d'adults, dels grups d'ensenyaments inicials i d'ESPA.
- 3. No es poden proposar per a aquest càrrec ni els professors de religió ni el personal laboral contractat per a la docència d'una matèria específica, normalment en cicles formatius (especialistes).
- 4. **No es pot proposar com a tutor un professor que figuri com a substitut**: s'ha de proposar el titular, encara que en aquests moments no sigui al centre.
- 5. El tutor ha d'impartir classe a tot el grup d'alumnes.
- **b)** A l'hora de proposar els **coordinadors d'àmbits o de departaments de coordinació didàctica o de família professional,** heu de tenir en compte el que disposa l'article 59 del Decret 4/2023 i, a més a més, el següent:
- 1. La persona proposada per ser coordinador d'àmbit o de departaments de coordinació didàctica o de família professional ha de formar part de l'àmbit o del departament corresponent.
- 2. Només es pot proposar una persona per departament.
- 3. Els professors que pertanyin al cos de mestres, o que siguin de religió o especialistes, no es poden proposar com a coordinador d'àmbits o de departaments de coordinació didàctica o de família professional de departament didàctic o família professional.
- 4. Qualsevol persona de l'equip d'orientació i suport a l'aprenentatge, preferentment amb destinació definitiva al centre, llevat dels que apareixen a l'apartat 3 anterior, pot ser el coordinador d'àmbit o departament d'orientació.
- 5. No hi pot haver àmbits o departaments unipersonals. Es considera un àmbit o departament quan compta amb dues persones en jornada completa.
- 6. No es poden ajuntar professors de diferents especialitats per formar un nou departament.
- 7. No es pot proposar com a coordinador d'àmbit o departament didàctic o de família professional un professor substitut. S'ha de proposar el titular, encara que en aquests moments no sigui al centre.
- 8. Segons l'article 60.2 del Decret 4/2023: El nombre màxim d'àmbits o departaments de coordinació didàctica per a les etapes d'educació secundària obligatòria i batxillerat és de setze. Als centres que imparteixin només educació secundària obligatòria el nombre màxim és de dotze.
- **c)** A l'hora de proposar els **coordinadors de cicle**, heu de tenir en compte el que es disposa en l'article 54 del Decret 4/2023 i, a més a més, el següent:
- 1. Els coordinadors de cicle han de ser professors que imparteixin docència al cicle corresponent.
- 2. Hi pot haver tres coordinadors de cicle: coordinador de segon cicle d'infantil, coordinador de primer a tercer d'EP i coordinador de quart a sisè d'EP.

3. No es pot proposar com a coordinador de cicle un professor substitut. S'ha de proposar el titular, encara que en aquests moments no sigui al centre.

- **d)** A l'hora de proposar els **coordinadors** heu de tenir en compte el que es disposa als articles 61 (comissió de normalització lingüística) i 62 (altres òrgans de coordinació docent) del decret 4/2022, i, a més a més el següent.
- 1. A la fitxa del professors s'ha de seleccionar una coordinació de les que apareixen al llistat. Si la coordinació que voleu crear no apareix al llistat, us heu de posar en contacte amb el suport de GestIB
- 2. El càrrec de coordinador va lligat a la part no consolidable de la carrera professional. Les coordinacions objecte de la percepció del complement de carrera professional no consolidable són les que no estan retribuïdes amb un altre complement. El nombre màxim de coordinacions que en cada centre es pot proposar ve determinat per la seva tipologia.
- 3. Entre aquest nombre màxim s'hi han d'incloure obligatòriament les coordinacions de cicle en el cas dels centres que imparteixen educació infantil i primària, les coordinacions TIC i les preceptives, establertes legalment o reglamentàriament (normalització lingüística, coeducació, convivència i benestar i, en el cas de centres de 80 o més treballadors, riscos laborals).
- 4. A més poden ser objecte de complement les que s'incloguin al projecte educatiu, en funció de l'autonomia de centre, fins arribar al següent nombre màxim de coordinacions per tipologia:

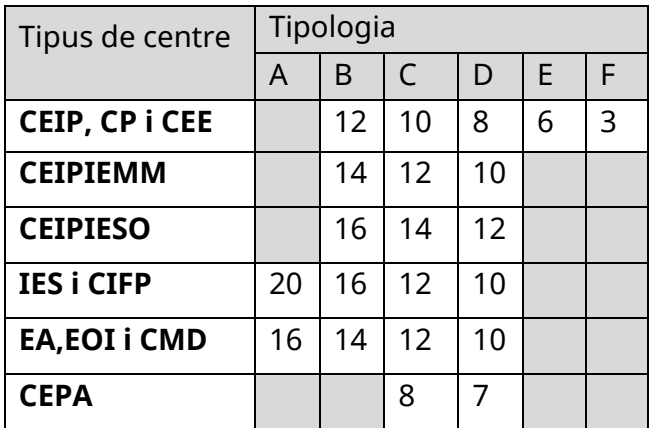

# **5. Assignacions**

# *a)* **Assignació de tutors als grups**

Abans de fer la proposta de tutors, primer heu d'assignar el tutor al grup. Per assignar–lo, heu d'anar a *Alumnat>>Matrícula>>Grups* i seguir les passes següents:

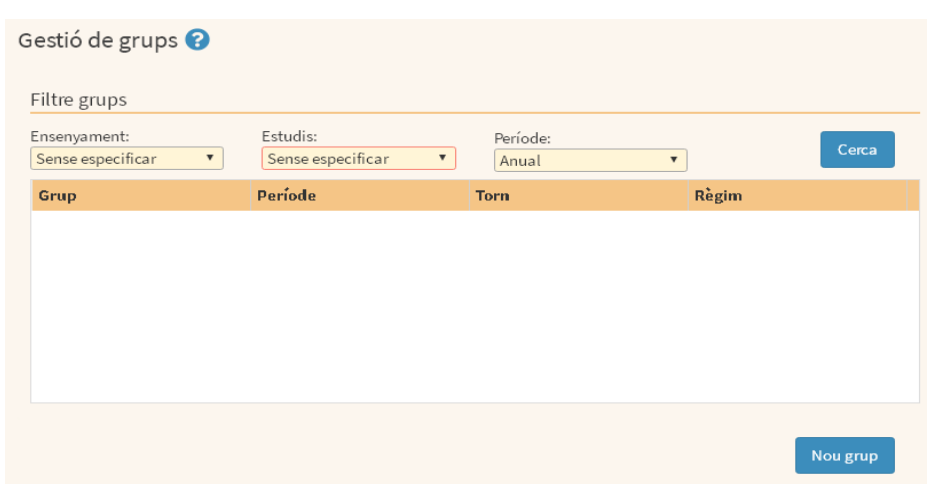

Revisau la informació dels camps obligatoris, indicats amb color groc. Triau l'ensenyament, els estudis i el període. Us apareixeran els grups dels estudis que heu seleccionat. Clicau damunt el grup, seleccionau el nom del tutor del grup i indicau la data d'inici de les seves funcions (per defecte, l'1 de setembre).

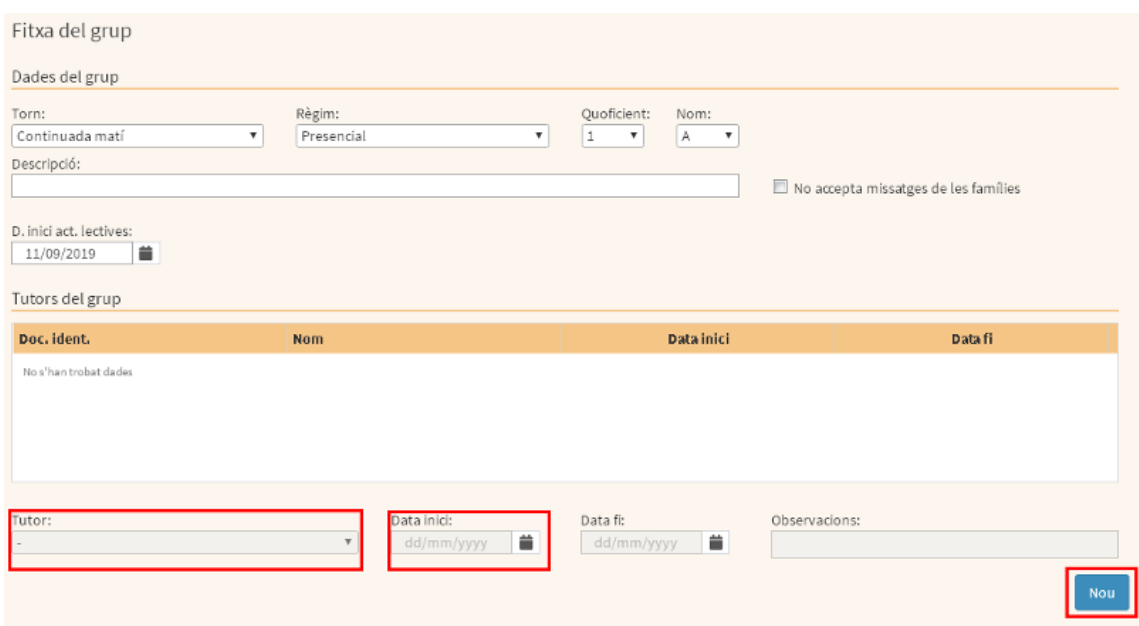

#### *b)* **Assignació dels coordinadors d'àmbits o de departaments de coordinació didàctica o de família professional i dels coordinadors de cicle**

Per assignar els coordinadors d'àmbits o de departaments de coordinació didàctica o de família professional i els coordinadors de cicle s'han de seguir les passes següents des de l'opció del menú *Personal>>Fitxa del professors, pestanya Càrrecs:*

Heu de cercar la persona destinada al centre que ha d'exercir el càrrec de coordinador d'àmbit o de departament de coordinació didàctica o de família professional o coordinador de cicle i l'heu de seleccionar.

Apareixerà una finestra en què, a la pestanya **Càrrecs i** àmbit o departament, s'ha de donar d'alta el professor en el càrrec coordinador d'àmbit o de departament de coordinació didàctica o de família professional o de coordinador de cicle:

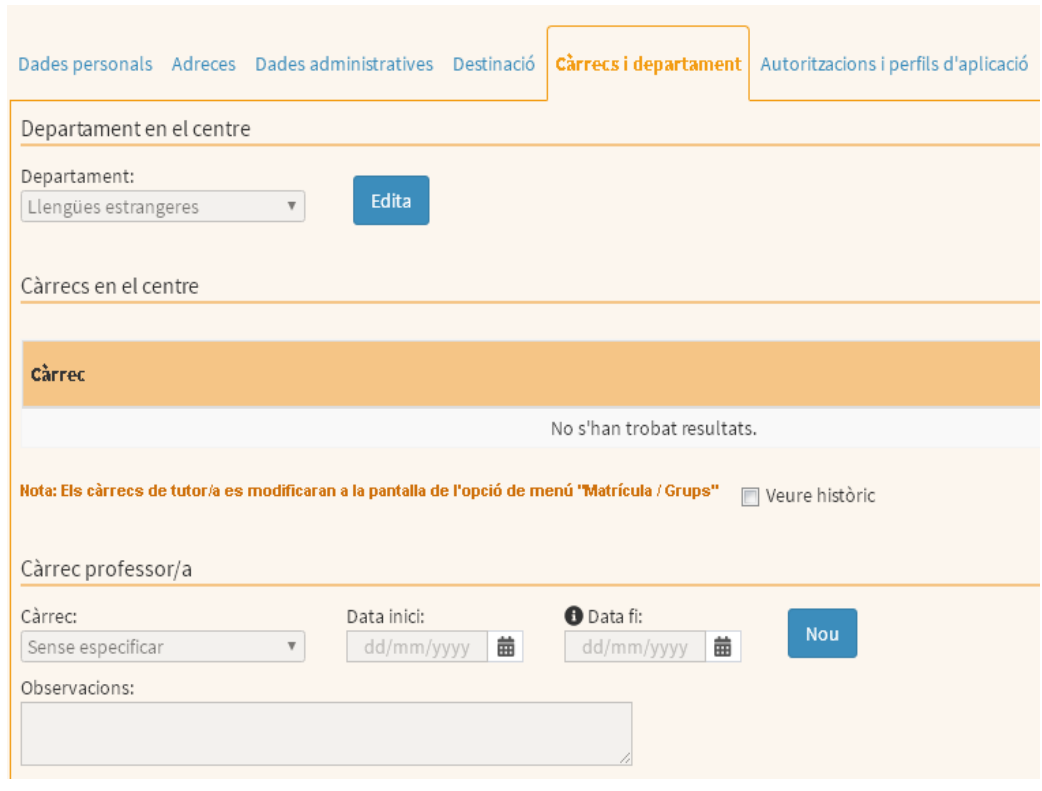

Després heu de clicar damunt <sup>Desa</sup> per deixar el càrrec confirmat.

# **6. Procediment per fer les propostes:**

*Centre>>Propostes de personal*

El procediment per proposar **tutors**, coordinadors d'àmbits o de departaments de coordinació didàctica o de família professional i **coordinadors de cicle** és el mateix.

En l'apartat Grup propostes heu d'indicar Tutors, coordinadors d'àmbits o de departaments de coordinació didàctica o de família professional, coordinadors de cicle i coordinadors, en el de Tipus de proposta, heu d'indicar la proposta que voleu fer: Proposta de tutors, Proposta de coordinadors d'àmbits o de departaments de coordinació didàctica o de família professional, Proposta de coordinadors de cicle o proposta de coordinadors.

Quan ho faceu, es desplegarà una relació amb les persones a qui anteriorment heu assignat la funció corresponent.

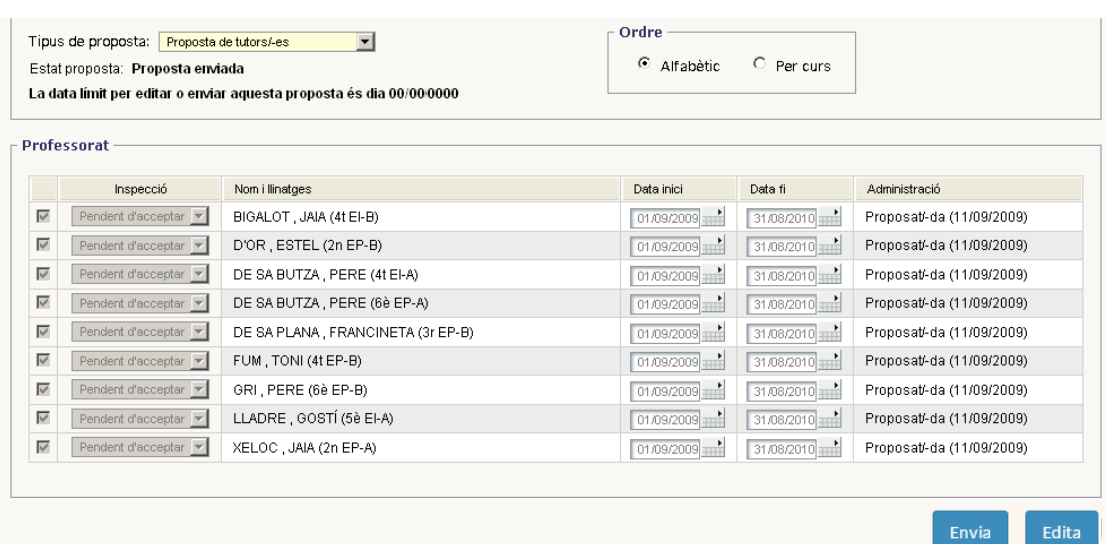

Si pitjau el botó **LEGITE** podreu proposar les persones per al càrrec. Només heu de marcar les caselles que apareixen a l'esquerra de la finestra. Si cal, es poden modificar les dates d'inici i acabament de l'exercici del càrrec. (Heu de desar els canvis cada vegada.)

**Important:** quan hàgiu desat la proposta, heu de clicar damunt el botó Així, la DG de Personal Docent la podrà validar i tancar. Fins que la proposta no es tanqui, la direcció del centre pot afegir, canviar o eliminar persones. En haver acabat el procés, en el camp Estat de la proposta s'indicarà si la proposta ha estat acceptada.

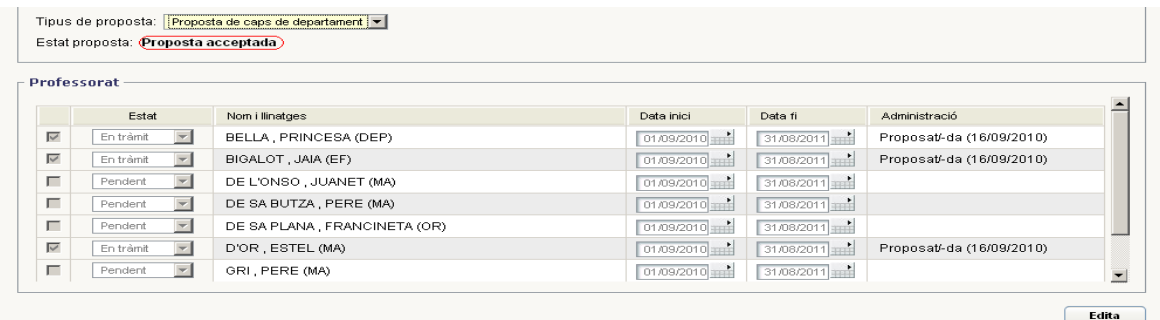

En el cas dels funcionaris de carrera, l'exercici d'aquests càrrecs tindrà efectes administratius de còmput de puntuació en les convocatòries que així ho prevegin.

En el cas que s'hagi de canviar una persona que exerceix un càrrec durant el curs escolar, s'ha de comunicar aquesta circumstància per escrit a la DG de Personal Docent.

# **2.3.2. Proposta d'equip directiu**

# **Durant el mes de juny**

**Equip directiu:** els professors proposats com a secretari o cap d'estudis han de ser funcionaris de carrera en situació de servei actiu, les seves dades han d'estar correctament introduïdes al GestIB. (No es poden proposar funcionaris interins.)

Per fer aquesta proposta, heu d'accedir a la pestanya habilitada des de la drecera a *Centre>>Propostes de personal*

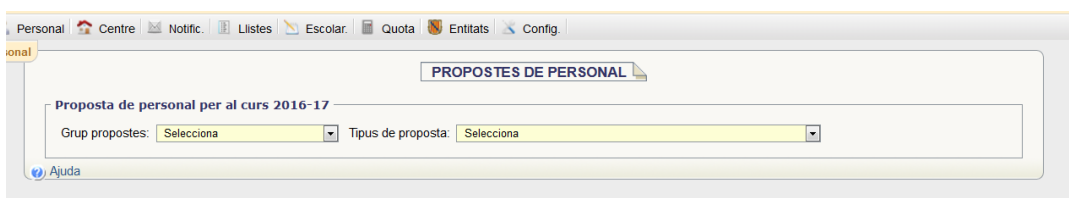

En l'apartat *Grup propostes* heu d'indicar **Equip directiu** i en el de *Tipus de proposta* heu d'indicar **Proposta d'equip directiu.**

Abans de començar, heu de mirar de tenir les dades dels professors que heu de proposar correctament introduïdes al GestIB. Si és un professor que no és del vostre centre, l'heu de cercar amb el DNI i el nom a *Cerca de persones no destinades en el centre.* (Trobareu aquesta opció més avall de la pantalla.) Si així i tot no trobau la persona que voleu introduir, parlau amb el centre on està destinada, ja que segurament no està ben introduïda al GestIB.

Edita Quan tingueu tots els membres a la pantalla, heu de clicar damunt el botó per poder fer els canvis i seleccionar:

**Càrrec**: director/a, secretari/ària, cap d'estudis o cap d'estudis adjunt/a.

**Estat del càrrec:** per introduir aquest apartat, llegiu les instruccions que apareixen al final de la pantalla en color carabassa i seleccionau la paraula «nou» (si el curs actual no eren membres de l'equip directiu), «renova» (si l'equip directiu ha renovat el mandat per al proper curs) o «continua» (si no hi ha canvis respecte del curs passat), segons el cas.

**Data de nomenament**: si el vostre equip directiu **continua** dins els terminis del mandat, s'ha de posar la data en què el director va ser nomenat. Si continua però hi ha un membre nou, s'ha de posar **«nou»** a aquest membre i la data d'inici del seu mandat ha de ser l'01/07 de l'any en curs. Si és una **renovació** o un **nou** mandat, la data ha de ser l'01/07 de l'any en curs. Si canvia el director, en tots els altres membres de l'equip directiu s'ha de posar **«nou»**.

**Destinació**: definitiva o comissió de serveis. (Recordau que no es poden nomenar funcionaris interins.)

Quan tingueu tots els canvis fets, comprovau que no hi ha errors i clicau damunt el botó Envia

# **2.3.3. Professors de més de 55 anys**

#### **Mes d'abril**

Per introduir els professors que el proper curs estaran en condicions de sol·licitar la reducció horària per als més grans de 55 anys, heu d'accedir, dins el curs actual, a la pestanya habilitada des de la drecera a *Centre>>Propostes de personal*.

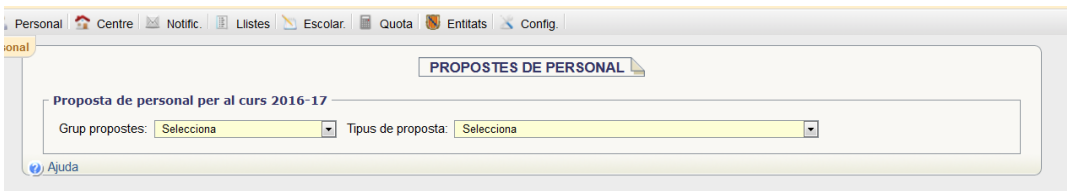

En l'apartat **Grup propostes** heu d'indicar *Professorat > 55 anys* i en el de **Tipus de proposta** heu d'indicar *Proposta de professorat > 55 anys*. A la pantalla us apareixeran els professors que compleixen 55 anys d'edat fins al 31 de desembre del curs escolar en què es vol gaudir la reducció.

Heu d'editar i assenyalar els que us han fet la sol·licitud i, d'acord amb les Instruccions sobre l'horari general dels centres, dels alumnes i dels professors dels centres d'educació infantil, primària i secundària de les Illes Balears, heu de seleccionar a quina mesura es volen acollir:

- 1. Reducció de mitja jornada amb la corresponent disminució de les retribucions.
- 2. Substitució per altres activitats sense disminució retributiva. Cal especificar l'opció triada.

Quan tingueu totes les sol·licituds introduïdes, comprovau que no hi ha errors, desau els canvis i clicau damunt el botó. <sup>Envia</sup>

# **2.3.4. Proposta de tutors de funcionaris en pràctica**

#### **Mes d'octubre**

En l'apartat **Grup propostes** heu d'indicar *Tutors de funcionaris en pràctiques* i en el de **Tipus de proposta** heu d'indicar *Proposta de tutorització* de funcionaris en pràctiques. A la pantalla us apareixeran només els professors del centre que són funcionaris de carrera, (requisit per ser tutor). Després de pitjar el botó Edita, se triarà la persona que ha de ser tutora i s'indicarà el número d'alumnes que ha tutoritzat. S'han de desar les dades marcades, i per acabar s'ha de pitjar el botó Envia.

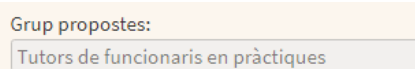

Tipus proposta: Proposta de tutorització de funcionaris en pràctiques

# **2.4. Quota**

#### **Plantilla orgànica**

#### **Primera setmana de desembre**

Atès que sovint hi ha confusions entre quota i plantilla, heu de tenir en compte que **la plantilla orgànica és el total de professors amb destinació definitiva al centre**. La quota és el total de professors del centre: professors amb destinació definitiva, en comissió de serveis, interins, etc.

La Conselleria d'Educació i Universitats revisa anualment (durant el mes de novembre) la plantilla orgànica dels centres d'acord amb la Resolució de la directora general de Personal Docent per la qual es fixen els criteris específics per establir les plantilles orgàniques dels centres docents públics d'ensenyament no universitari de les Illes Balears.

Els centres podeu fer observacions, matisacions i propostes de modificació de la proposta que apareix al GestIB dins els terminis que us marca l'Administració i d'acord amb els criteris establerts.

#### Per fer-ho, heu d'anar a: *Quota>> Plantilla orgànica* Us apareixerà aquesta pantalla:

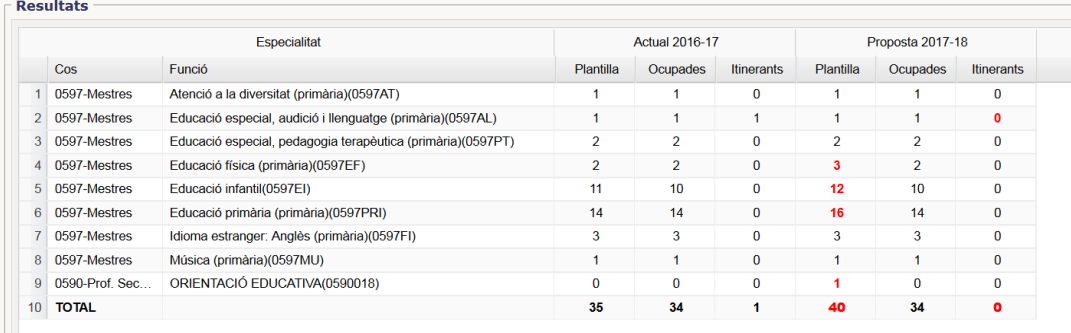

Les modificacions respecte de la plantilla actual us apareixen en vermell. Si no estau d'acord amb la proposta, hi heu trobat un error o hi voleu fer modificacions, ho heu d'indicar més avall, a la casella Observacions del centre, després de clicar damunt el botó **Edita** 

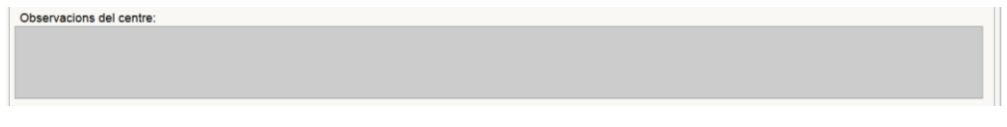

Després heu de clicar damunt **LEDES** 

Heu de comunicar les propostes a l'inspector del centre perquè les valori i introdueixi els seus comentaris a l'apartat:

Observacions d'Inspecció:

Posteriorment, la DG de Personal Docent, conjuntament amb la DG de Planificació, Ordenació i Centres, estudiarà les propostes del centre i les valoracions de l'inspector i respondrà a l'apartat:

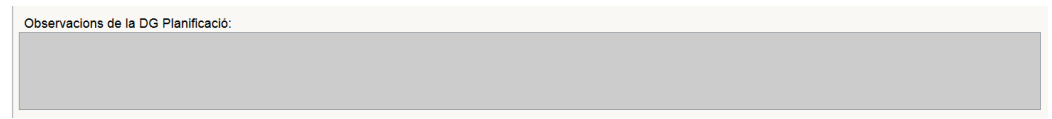

Llavors, us arribarà una notificació al correu del centre.

Després, si escau i si les peticions s'ajusten als criteris, es faran les modificacions oportunes, que podreu veure al GestIB.

Quan des de la Conselleria es doni per tancat el procés i es validi la proposta, us arribarà una notificació al correu del centre.